# **ONLINE REFERRAL AND PLACEMENT**

Training for METCO Directors

Online application Lottery-based referral order

# OUR SHARED GOALS

Online referral District-based waiting list

# **EQUITY EFFICIENCY TRANSPARENCY**

Published selection guidelines Family communication

- System stops ineligible or incomplete applications from entering lottery
- Referrals are made in a consistent and transparent order

- Referred to a maximum of one district
- Informed of which district that is
- Three defined statuses: offered a seat, declined, or placed on a district waiting list for a potential offer later
- May withdraw or cancel, but may not re-apply until next year

#### **HQ FAMILIES DISTRICTS**

- May request up to twice the number of families as they anticipate slots
- Should expect to communicate with all referred families through Schoolmint software
- May use holistic criteria to offer enrollment
- Can decline students or place them on waiting list
- requesting additional referrals

# **CHANGES FROM LAST YEAR**

# **SchoolMint**

- Software that schools and districts use to manage student applications and lotteries.
- Used by 10,000 schools (nearly 1 out of 10 schools in the country) serving 4 million students and families.
- Highly customized for METCO's unique application and referral process, though there are some confusing labels.

# **WHAT IS SCHOOLMINT?**

#### **Translating from Schoolmint**

What SchoolMint calls a "school" is the box an application is placed in.

- Students applied to a "school" called **The METCO Program.**
- You have access to two "schools": **[District]** and **PENDING: [District].**
- HQ will refer students from the **METCO Program** "school" to a "school" called **PENDING: [District.]**
- You will transfer accepted students from the **PENDING: [District]** "school" to the **[District]** "school."

# **WHAT IS SCHOOLMINT?**

#### V What is your role? Superintendent Chancellor Principal Associate Principal Office Manager Teacher Academic Affairs **Business Affairs** use the control of the control of the control of the control of the control of the control of the control of the<br>USERNAME: you can be a control of the control of the control of the control of the control of the control of

# Chief Executive Officer<br>Chief Executive Officer<br>Chief Technology Officer<br>Chief Technology Officer

# **WHAT IS SCHOOLMINT?**

- 1. What is Schoolmint?
- 2. Requesting a referral
- 3. Receiving a referral
- 4. Engaging your cohort
- 5. Making offers/declining/placing on wait list

# **TODAY'S TRAINING**

Just like last year, but with a consistent guideline for numbers (up to 2x available seats)

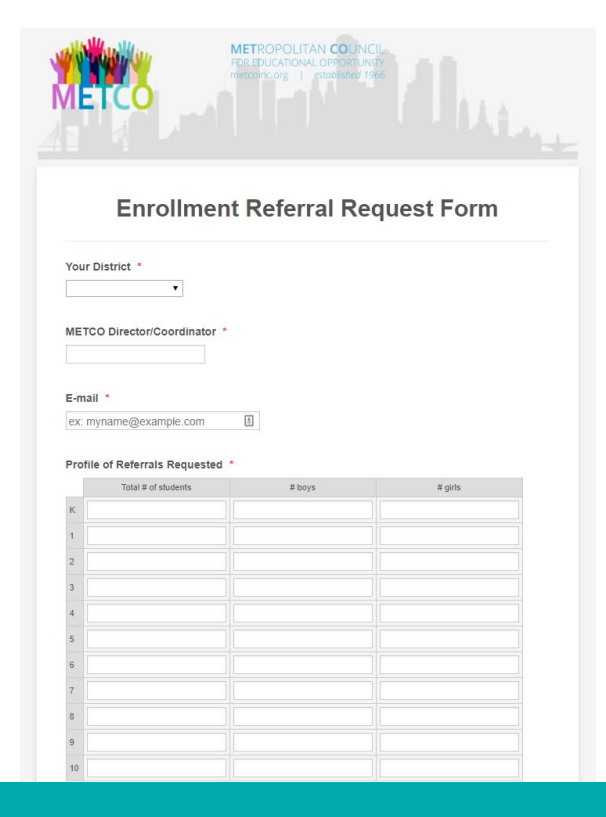

# **REQUESTING A REFERRAL**

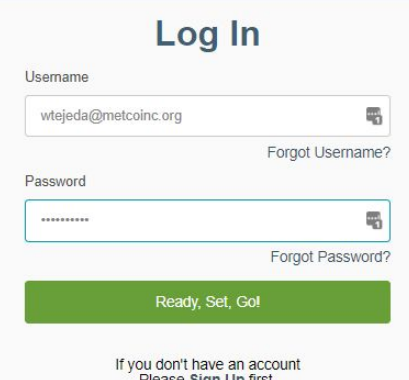

#### Open Schoolmint

For today, log in as ARLINGTON, CONCORD/CARLISLE, DOVER/SHERBORN, BRAINTREE

# **RECEIVING A REFERRAL**

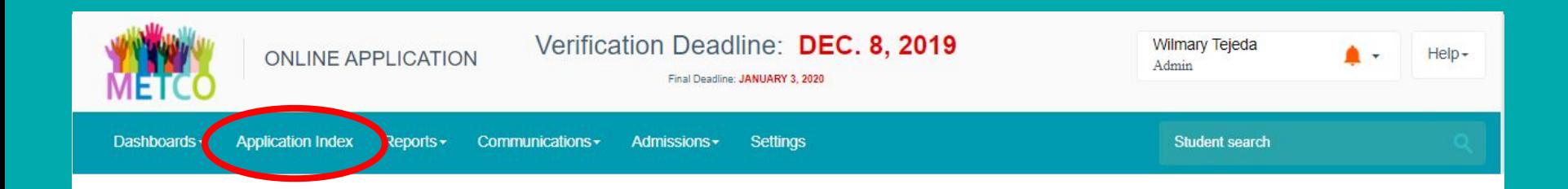

#### Go to Application Index

## **RECEIVING A REFERRAL**

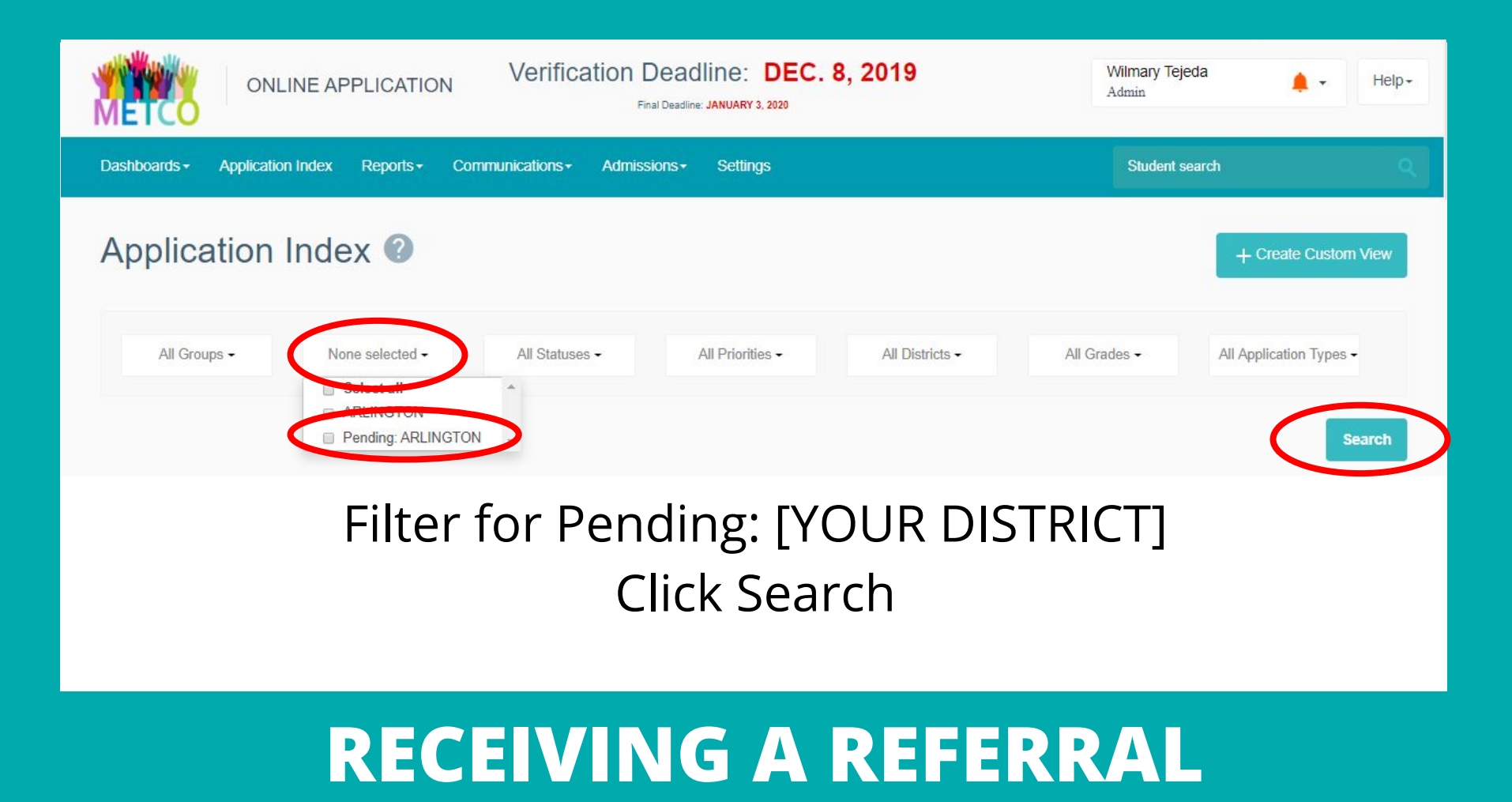

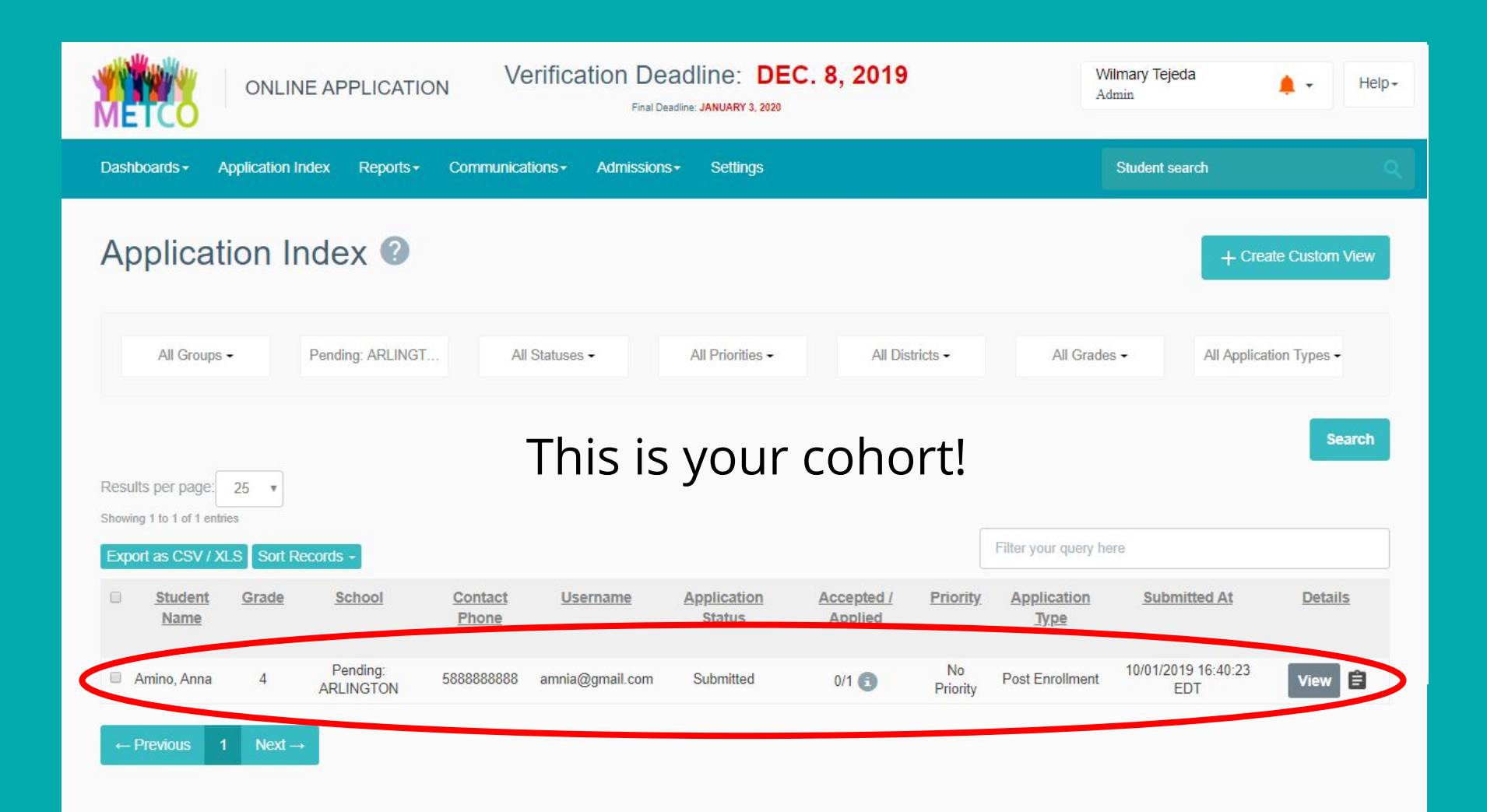

- 1. What is Schoolmint?
- 2. Requesting a referral
- 3. Receiving a referral
- **4. Engaging your cohort**
- 5. Making offers/declining/placing on wait list

# **TODAY'S TRAINING**

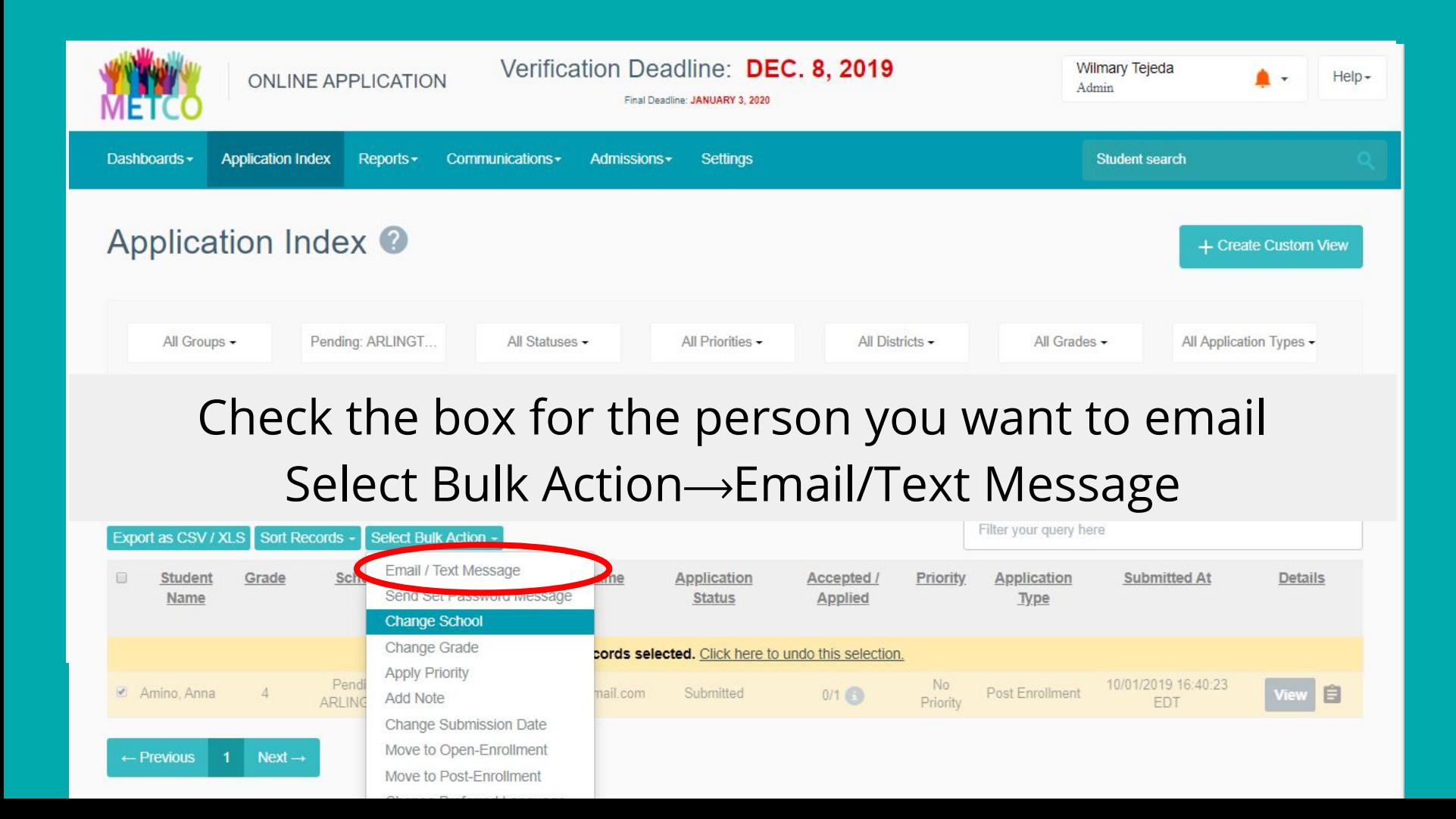

Send a message to students and their families <sup>o</sup>

### **Advantages:**

Student search

- Send same message to all families
- Pre-written templates you can personalize
- Record of all communication in one place

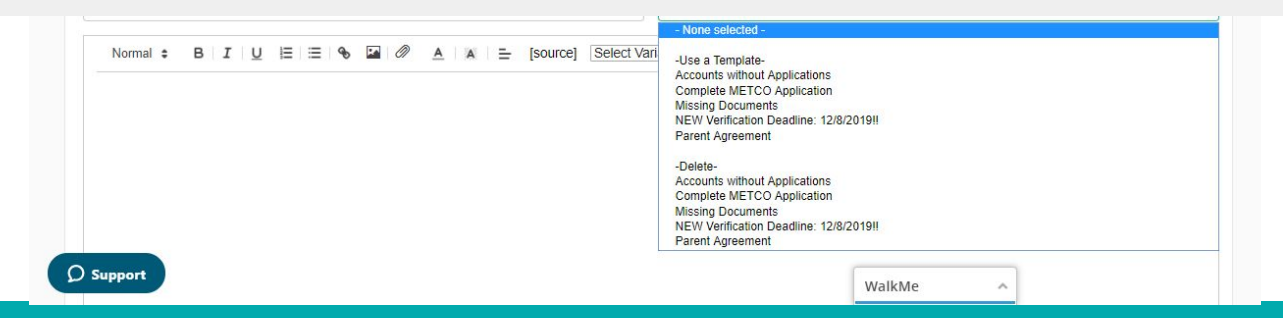

# **ENGAGING YOUR "COHORT"**

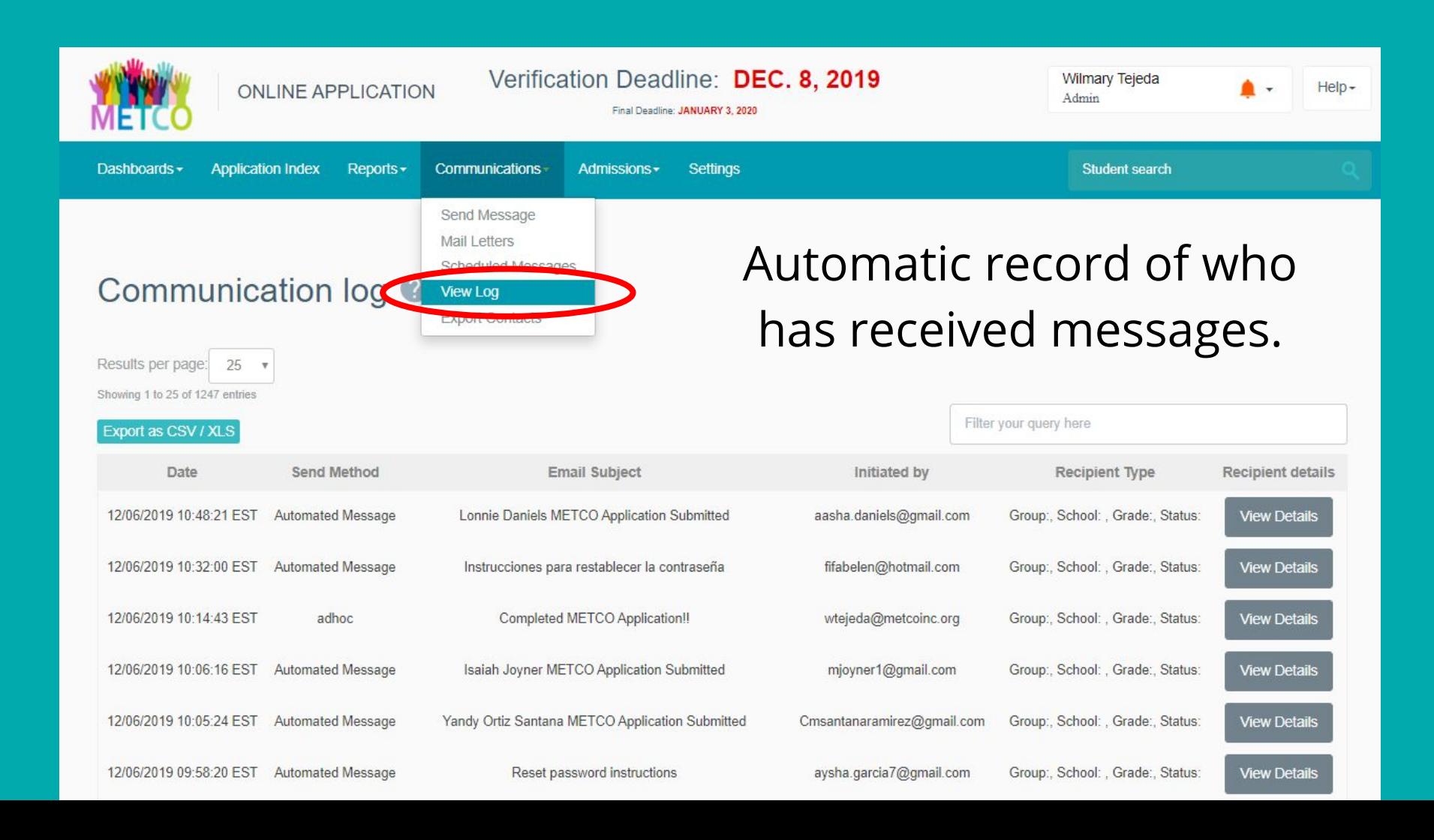

# **BOCUMENT TO CUMENT SELECTION PROCESS WITH NOTES:**

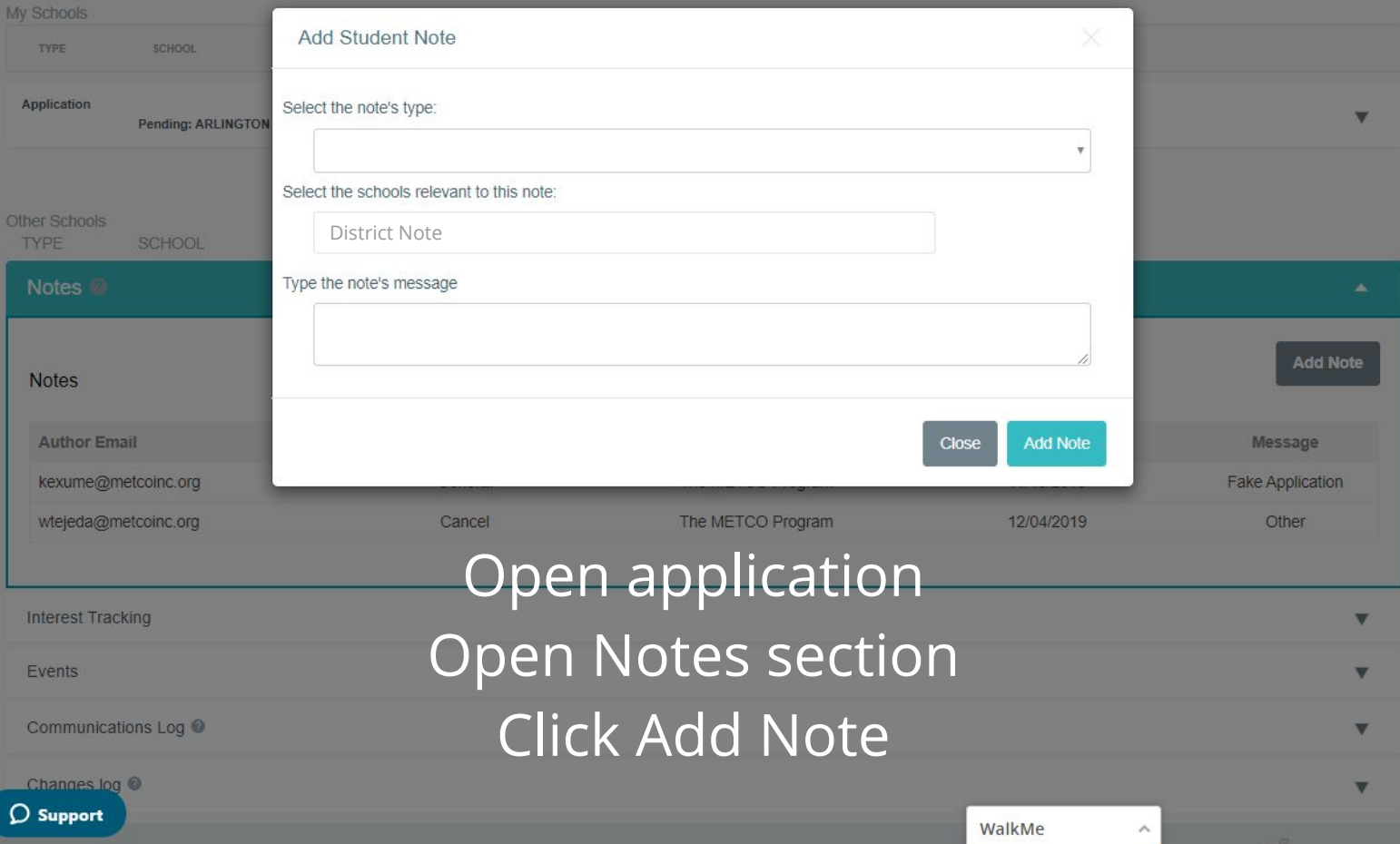

- 1. What is Schoolmint?
- 2. Requesting a referral
- 3. Receiving a referral
- 4. Engaging your cohort
- **5. Making offers/declining/placing on wait list**

# **TODAY'S TRAINING**

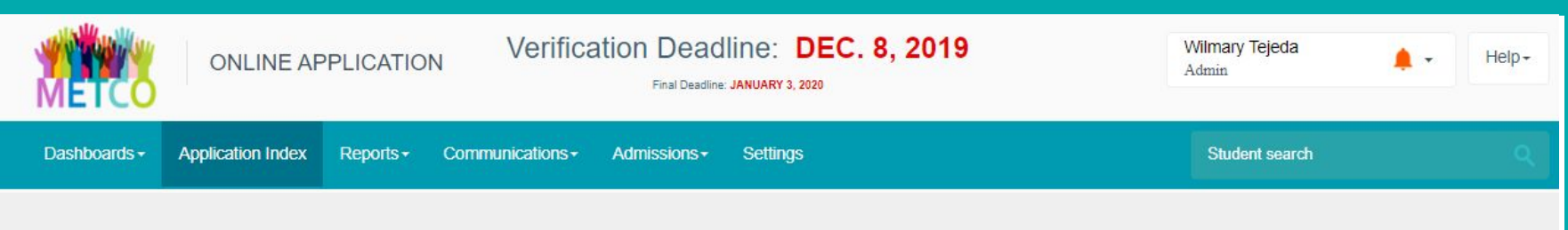

#### Log in  $\rightarrow$  Go to Application Index  $\rightarrow$  Filter for Pending: [DISTRICT] Go to application  $\rightarrow$  Change School Change to [DISTRICT] *(do not check notification)*

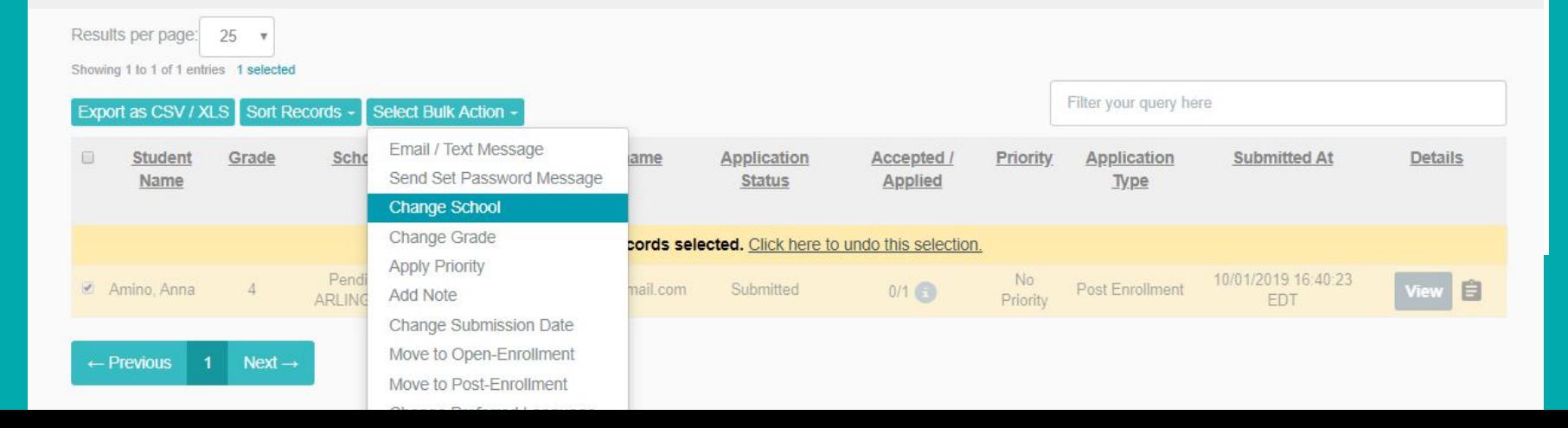

#### Log in  $\rightarrow$  Go to Application Index  $\rightarrow$  Filter for [DISTRICT] Go to application  $\rightarrow$  Select Bulk Action  $\rightarrow$  Make Offers Include notification

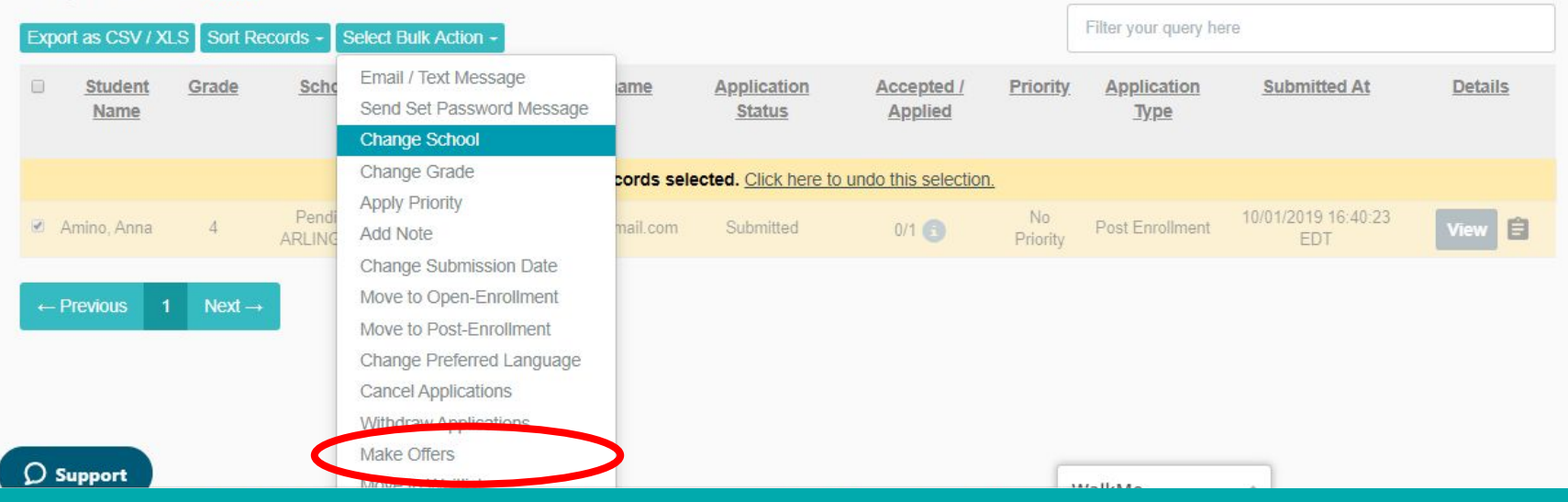

## **MAKING AN OFFER**

Log in  $\rightarrow$  Go to Application Index  $\rightarrow$  Filter for [DISTRICT] Go to application  $\rightarrow$  Select Bulk Action  $\rightarrow$  Withdraw Applications Choose Reason → select **District Decline: space not available** Don't use the automatic notification—use the METCO template

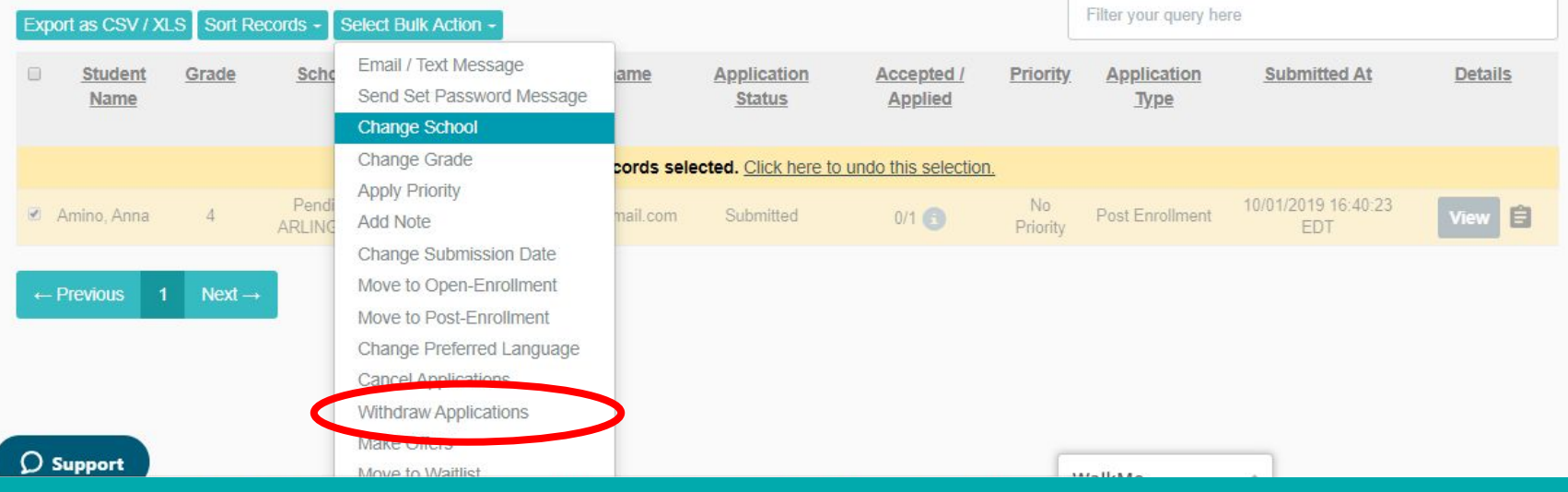

# **DECLINING**

- Leave application status as PENDING
- Use template to notify family

# **PLACING ON WAIT LIST**

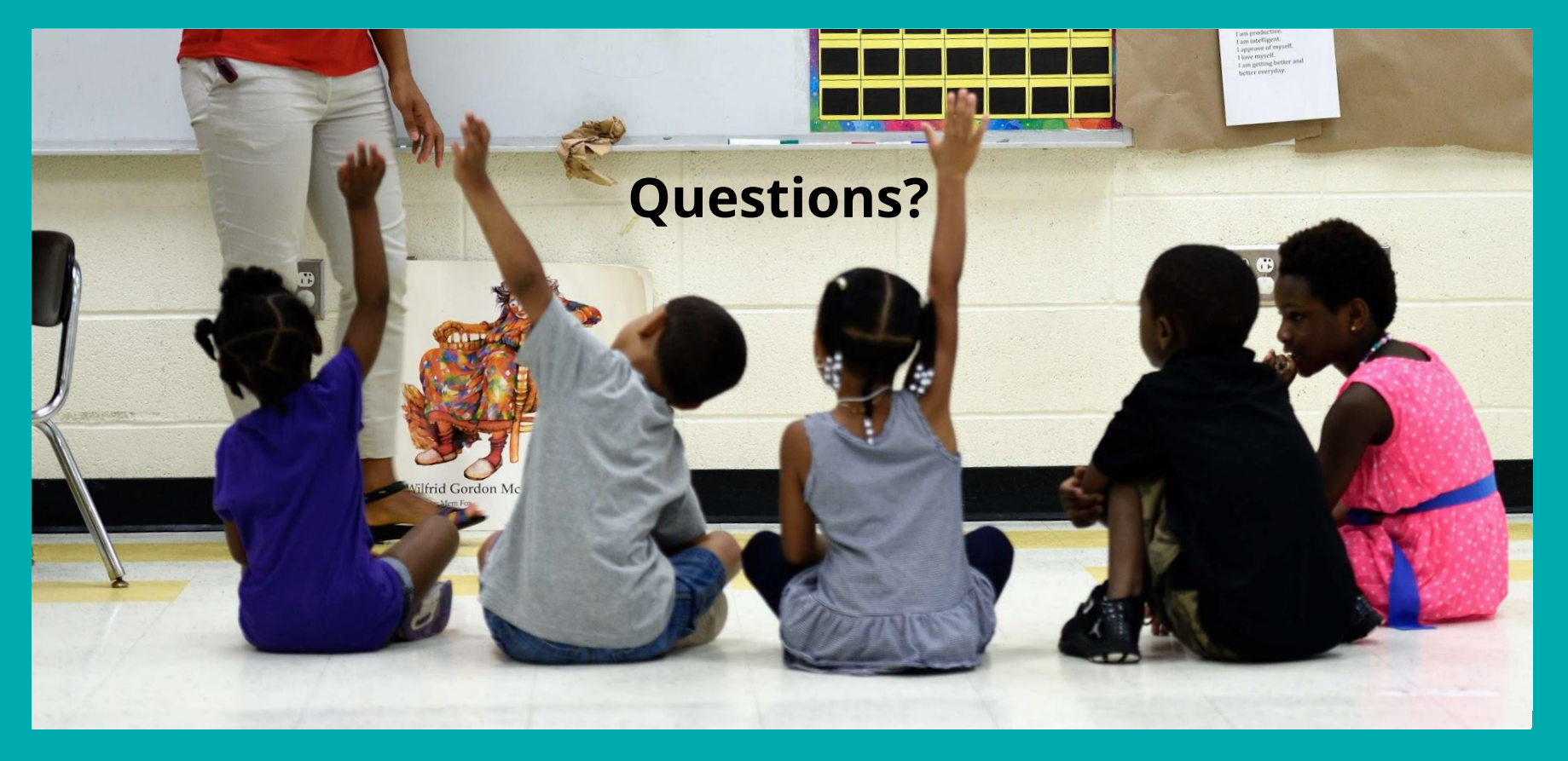

# **TODAY'S TRAINING**

Create an admissions committee and develop your local admissions criteria

Submit referral requests using the online form on or after Feb. 1 Share feedback and questions as they come up!

*Optional:* Offer your perspective to prospective families at an Info Session in January

*Optional:* Invite HQ Enrollment staff to your orientation so we can support messaging around cohort, etc.

# **WHAT YOU CAN DO NEXT**

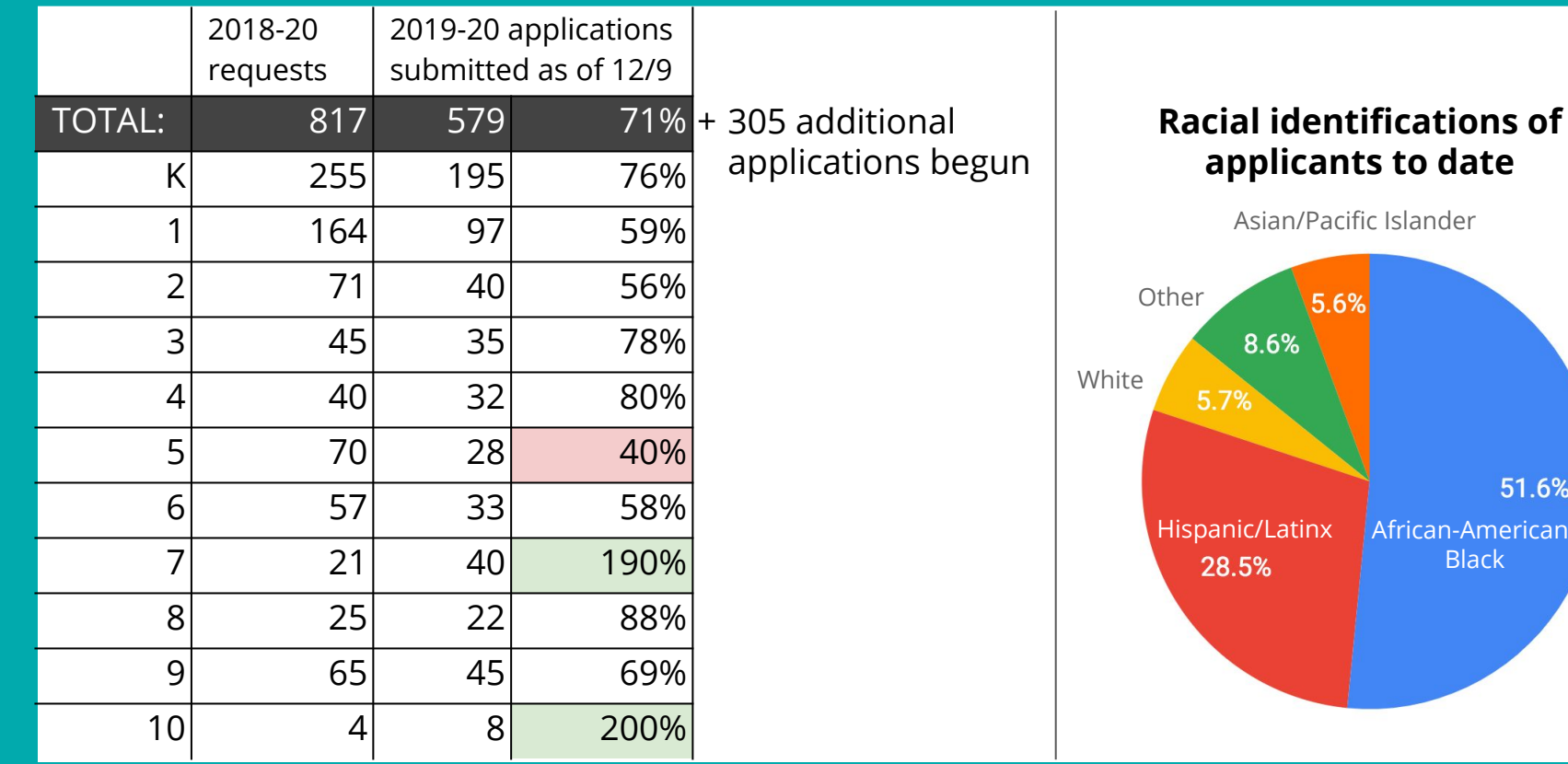

# **APPLICATION DASHBOARD**

rican/

1.6%

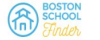

O Cearch Schoole

**News** 

About He

**Find Your Schoo** 

#### It's Time to Apply to the METCO Lottery

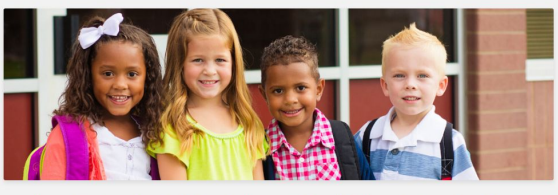

Now in its 53rd year, METCO is the nation's largest voluntary school desegregation program. The METCO program refers more than 3,100 children to over 190 suburban public schools across 33 districts in Massachusetts. Open to all Boston residents, METCO is just one of the many enrollment options for your child-but there are some important points you need to take into consideration as you factor METCO into your family's personal school choice basket.

New for 2019: METCO has moved from a waitlist system to an Online Lottery Application process. With a new process comes new deadlines-and if you're interested in considering METCO as one of your school options for next year, the time to apply is right now.

**Banner** 

#### **Dorchester Reporter**

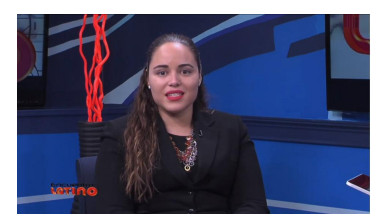

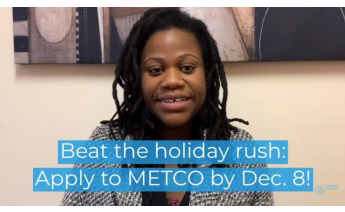

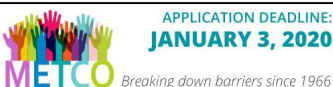

**IANUARY 3, 2020** 

Your child can get a great education

make lifelong friendships, and thrive in a diverse world!

METCO is a school integration program that enrolls Boston students from grades K-10 in participating suburban public schools.

Learn more and apply at

metcoinc.org.

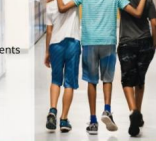

metcoinc.org/apply **OUESTIONS? CALL 617-427-1545** 

# **OUTREACH STRATEGIES**

**Flabord Action for Boston Community Development, Inc. Head Start & Children's Services** 

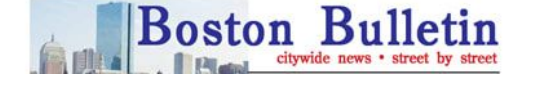

**HYDE PARK BULLETIN** 

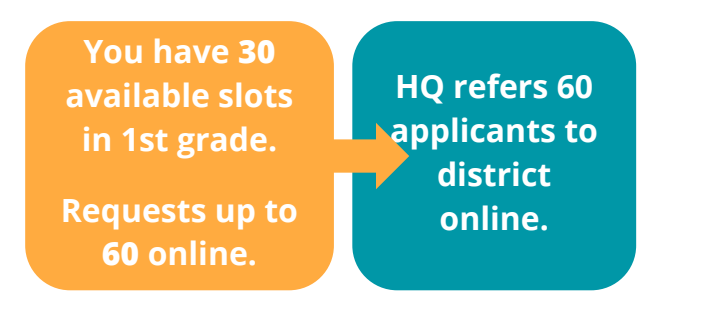

### **REFERRAL COHORT**

- Up to 200% of slots
- Receive applications digitally within one week of request
- Each family only referred once
- Referral season begins Feb. 1 (with exceptions for special circumstances)

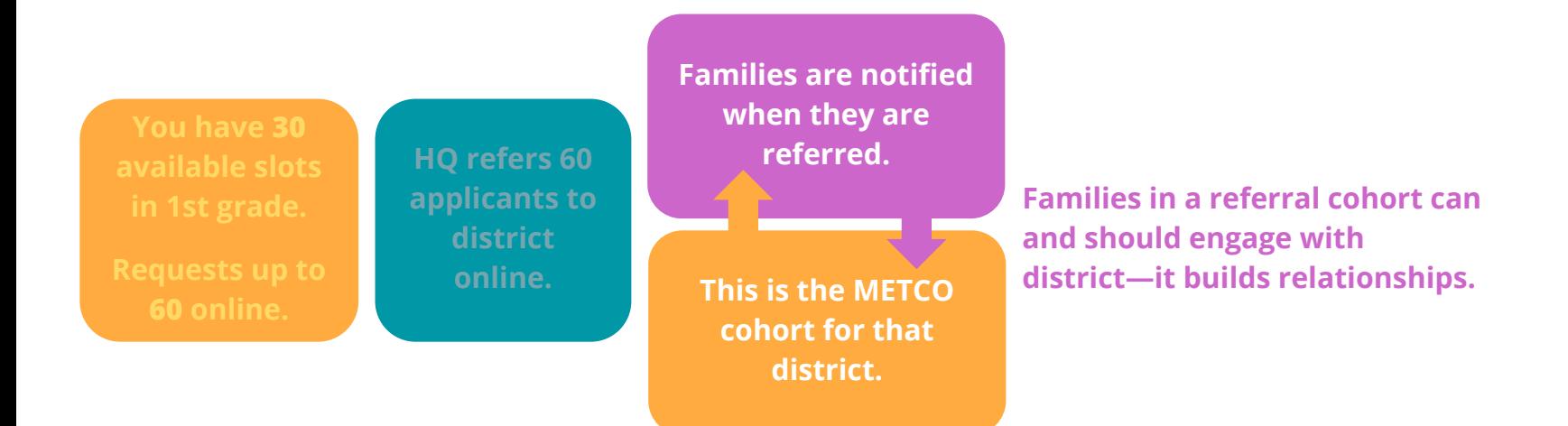

### **ADDITIONAL STEPS AND DOCUMENTS**

- Districts may request the following additional documents or processes:
	- Teacher recommendation, discipline records **(***not* **IEPs)**
	- Interviews, orientation sessions

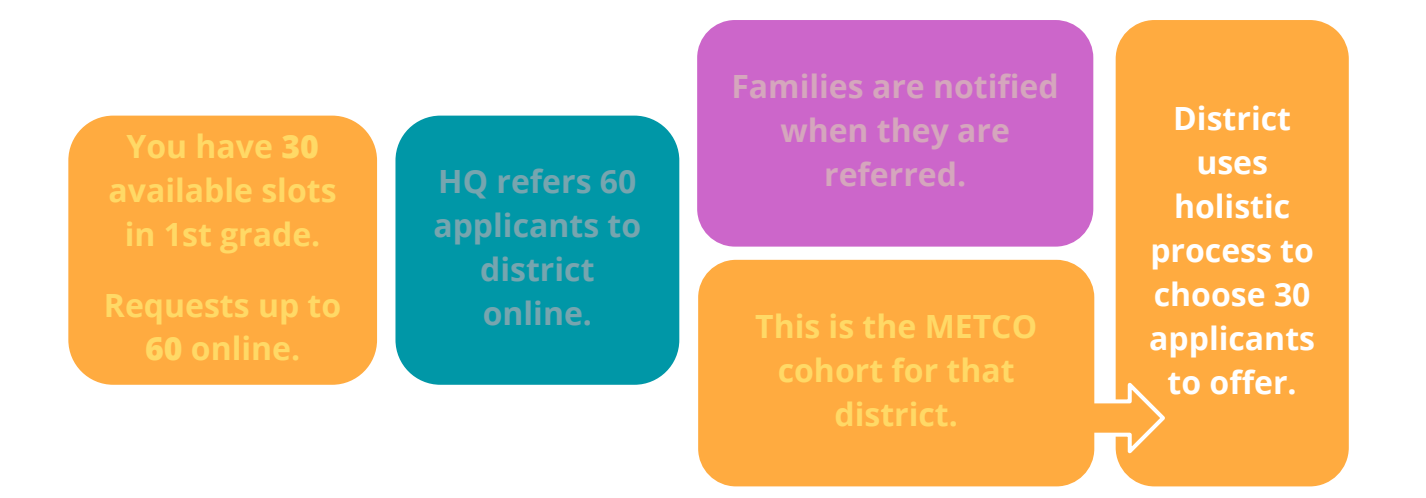

### **HOLISTIC SELECTION CRITERIA**

- Districts may use any materials collected as well as their own criteria (including commitment to program, alignment with integration goals, alumni status, etc.)
- Create an admissions committee and develop local admissions criteria

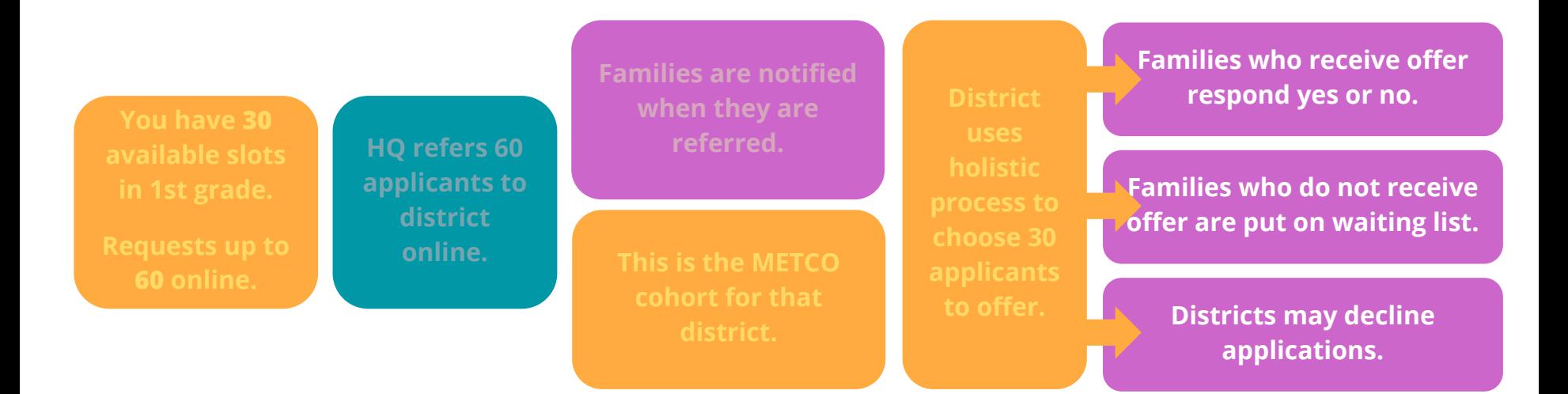

### **NO REPEAT REFERRALS**

A family either: 1. Receives an offer (and accepts or declines)

- 2. Is placed on a waiting list, to potentially receive an offer for a slot another family declines
- 3. Is declined by district (wait at least one month)

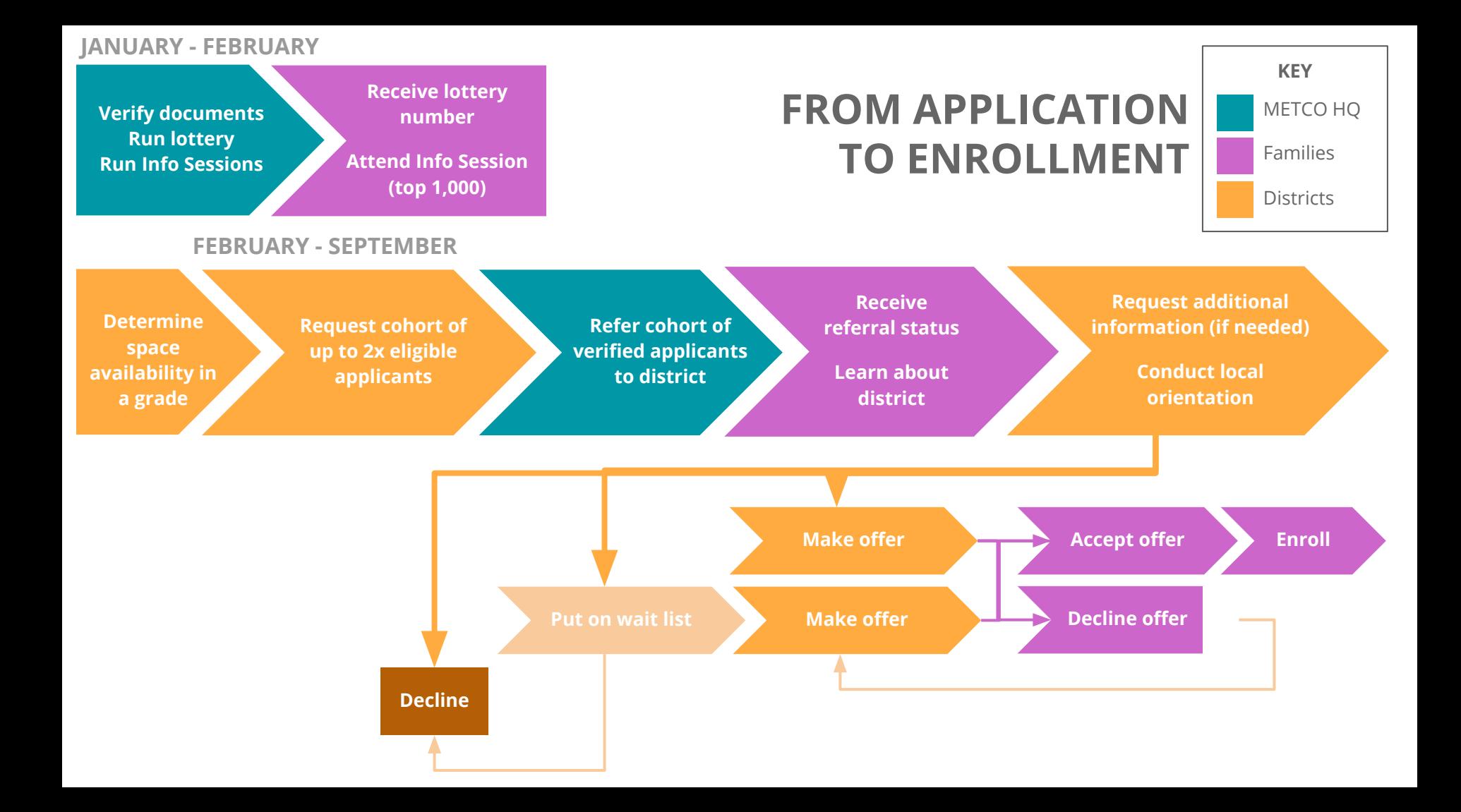